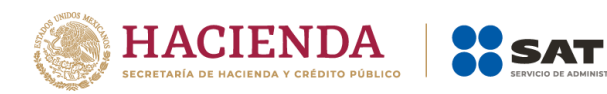

# **Guía Inscripción de asalariados exprés**

Febrero 2023

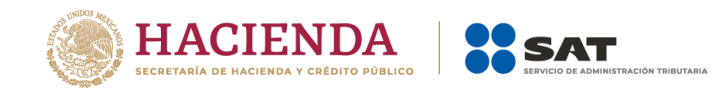

# Índice

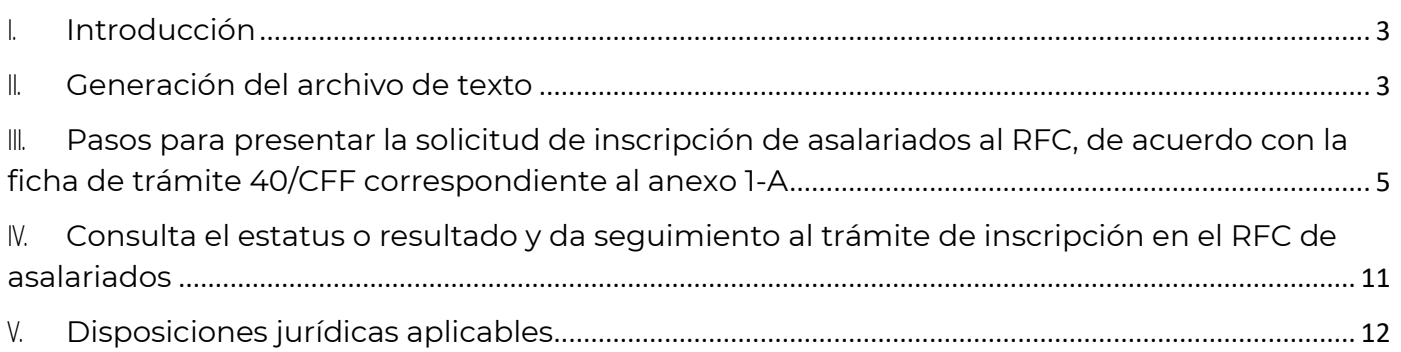

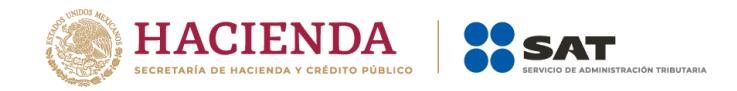

# <span id="page-2-0"></span>**I. Introducción**

Para los efectos de los artículos 27, apartados A, fracción IV; B, fracción VII y D, fracción IV del CFF, 23, cuarto párrafo, fracción II y 26 de su Reglamento, las solicitudes de inscripción de trabajadores se debe presentar por el empleador de conformidad con los medios, las características técnicas y con la información señalada en la ficha de trámite 40/CFF "Solicitud de inscripción en el RFC de trabajadores", contenida en el Anexo 1-A de la RMF vigente. El SAT pone a tu disposición la presente guía, misma que va dirigida a personas físicas o morales en su carácter de empleador para realizar la inscripción de tus trabajadores en el Registro Federal de Contribuyentes.

Este servicio consiste en la inscripción de tus trabajadores de manera masiva, ya que en un solo trámite se realiza la solicitud y la inscripción de varios trabajadores con el mínimo de requisitos, y se encuentra disponible en:

[sat.gob.mx](http://www.sat.gob.mx/) > Trámites del RFC > Inscripción al RFC > Inscribe a tus trabajadores en el RFC > Contenidos relacionados.

Para utilizar este servicio solo tienes que realizar lo siguiente:

- Generar el archivo de tus trabajadores.
- Proporcionar al SAT el archivo generado al momento de registrar tu solicitud.
- Descargar el resultado de la solicitud de inscripción.

#### <span id="page-2-1"></span>**II. Generación del archivo de texto**

Previo a enviar la solicitud de inscripción de asalariados, genera el archivo de texto con la siguiente estructura:

#### **1. Nombre del archivo.-** Debe estar compuesto de la siguiente manera:

RFCddmmaaaa\_consecutivo de dos dígitos (##), donde:

- RFC.- Del patrón persona física o moral.
- ddmmaaaa.- (dd) día, (mm) mes, (aaaa) año
- Consecutivo.- Número consecutivo.

**Nota:** El nombre del archivo debe ser sin espacios, y únicamente mayúsculas, por ejemplo:

• XAXX010101AAA07072012\_01

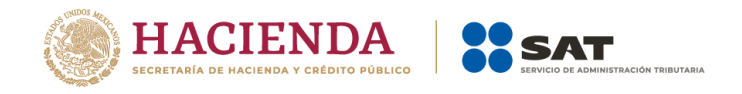

- **2. Formato del archivo.-** Debe estar compuesto de la siguiente manera:
	- Archivo de texto (.txt) comprimido en .ZIP.

La información del archivo debe contener nueve campos delimitados por pipes (|), sin tabuladores, únicamente mayúsculas, y el formato del archivo debe ser en Código Estándar Americano para Intercambio de Información (ASCII):

- **Primera columna.-** CURP del asalariado a 18 posiciones.
- **Segunda columna.-** Primer apellido de la persona asalariada.
- **Tercera columna.-** Segundo apellido de la persona asalariada. (No obligatorio)
- **Cuarta columna.-** Nombre(s) de la persona asalariada.
- **Quinta columna.-** Fecha de ingreso de la persona asalariada en formato DD/MM/AAAA.
- **Sexta columna.-** Marca del indicador de los ingresos de la persona asalariada de acuerdo a: (únicamente pueden ser los valores 1, 2, 3, 4, 5 o 6).
	- 1. Asalariados con ingresos mayores a \$400,000.00 (Cuatrocientos mil pesos 00/100 M.N.).
	- 2. Asalariados con ingresos menores o iguales a \$400,000.00 (Cuatrocientos mil pesos 00/100 M.N.).
	- 3. Asimilables a salarios con ingresos mayores a \$400,000.00 (Cuatrocientos mil pesos 00/100 M.N.) y menores a \$75,000,000.00. (Setenta y cinco millones de pesos 00/100 M.N.).
	- 4. Asimilables a salarios con ingresos menores o iguales a \$400,000.00 (Cuatrocientos mil pesos 00/100 M.N.).
	- 5. Ingresos por actividades empresariales asimilables a salarios con ingresos mayores a \$400,000.00 (Cuatrocientos mil pesos. 00/100 M.N.).
	- 6. Ingresos por actividades empresariales asimilables a salarios con ingresos menores o iguales a \$400,000.00 (Cuatrocientos mil pesos 00/100 M.N.).
- **Séptima columna.-** Clave de R.F.C. del patrón a 12 o 13 posiciones, según corresponda persona moral o persona física.
- **Octava columna.-** Correo electrónico válido de la persona asalariada o del patrón.
- **Novena columna.-** Número telefónico válido a diez dígitos de la persona asalariada o del patrón.

**Nota:** Las columnas no deben contener títulos o estar vacías, excepto la tercera columna (solo si no tiene dato).

La información debe enviarse en archivos de texto plano comprimido en formato **.ZIP**.

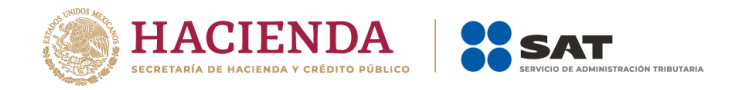

**Ejemplo:** Se muestra una pantalla con la vista de cómo debe quedar el archivo con la información de los trabajadores:

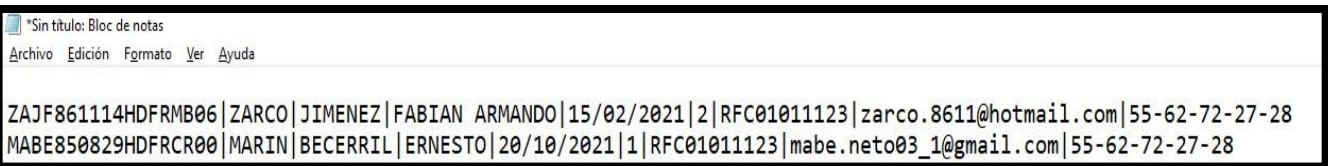

Los datos mostrados son ficticios y de carácter ilustrativo.

**Nota:** Para la generación del archivo de los trabajadores, se basa en los requisitos establecidos en la ficha 40/CFF RMF vigente.

#### <span id="page-4-0"></span>**III. Pasos para presentar la solicitud de inscripción de asalariados al RFC, de acuerdo con la ficha de trámite 40/CFF correspondiente al anexo 1-A**

**Paso 1.-** Ingresa al Portal del SAT:

[sat.gob.mx](https://www.sat.gob.mx/)

**Paso 2.-** Elige la opción **Trámites en el RFC**:

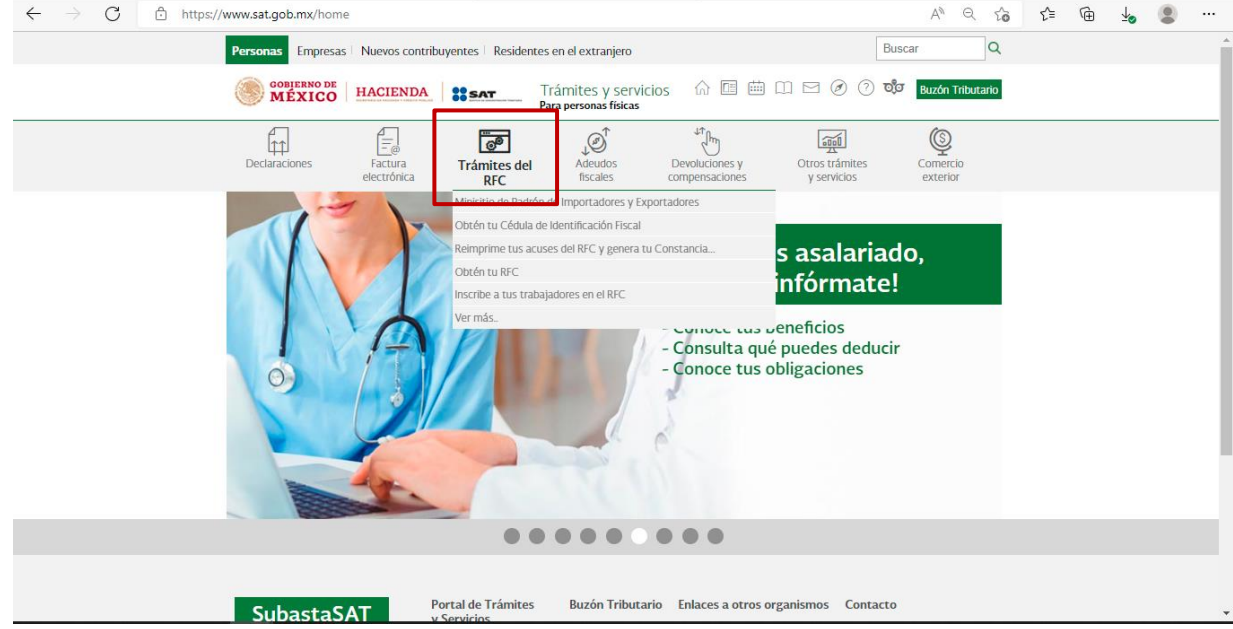

**Paso 3.-** Selecciona de la lista desplegable **Inscribe a tus trabajadores en el RFC**:

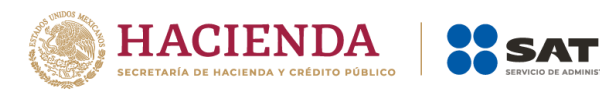

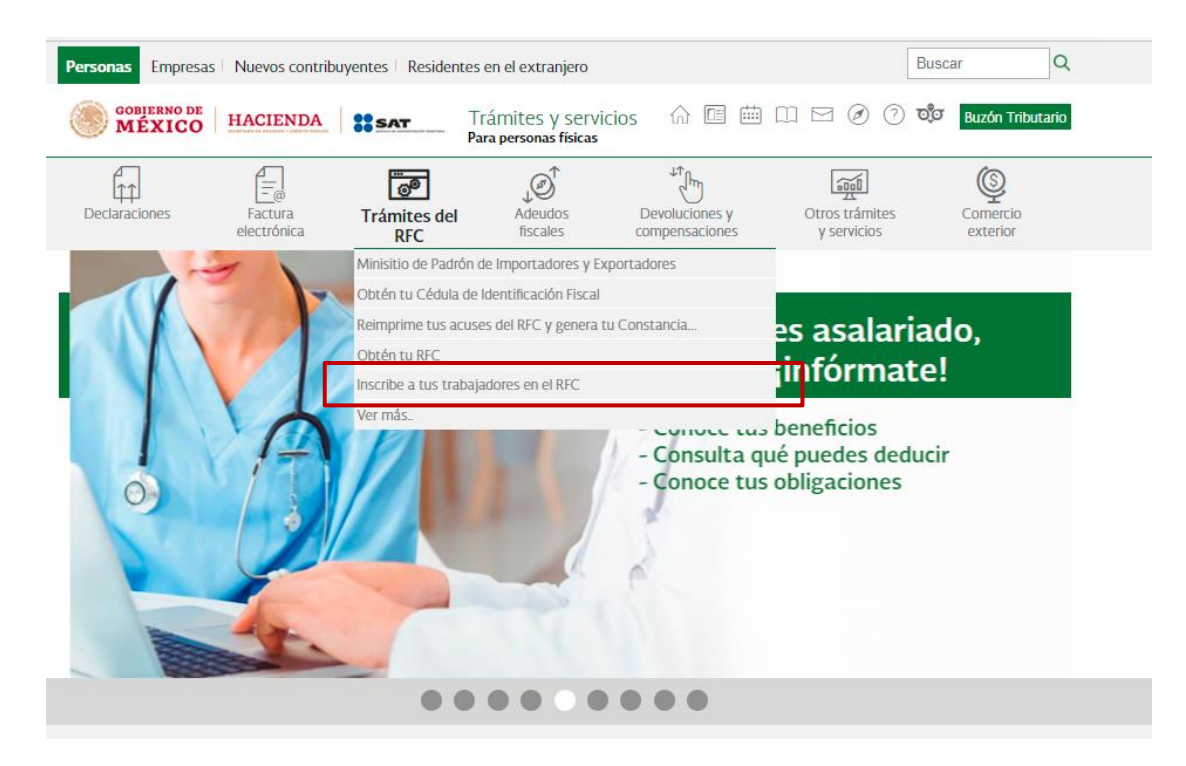

# **Paso 4.-** En **Mi portal** captura tu **RFC**, **Contraseña** y da clic en Iniciar sesión:

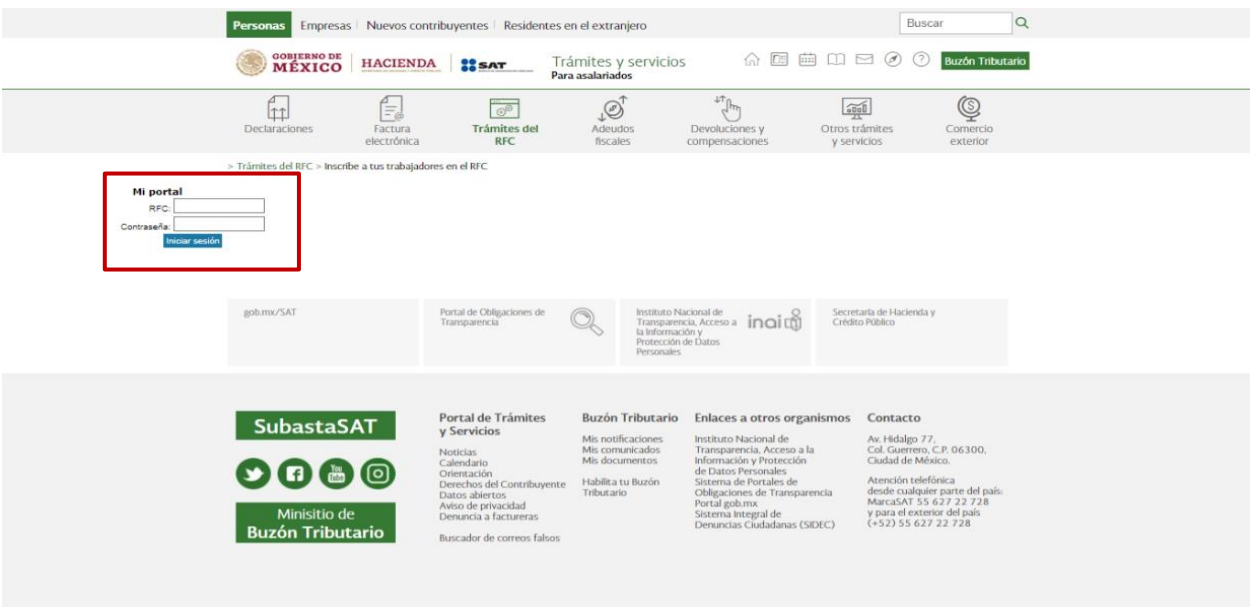

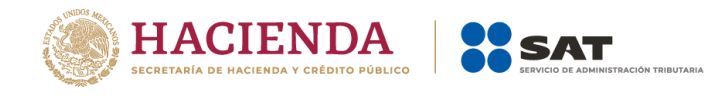

# **Paso 5.-** Selecciona la opción **Servicios por Internet/ Servicio o solicitudes/ Solicitud**

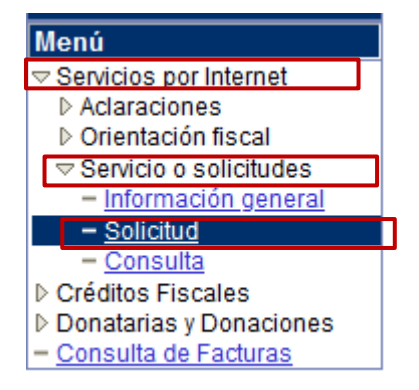

**Paso 6.-** Se despliega la siguiente ventana, registra el formulario conforme a lo siguiente:

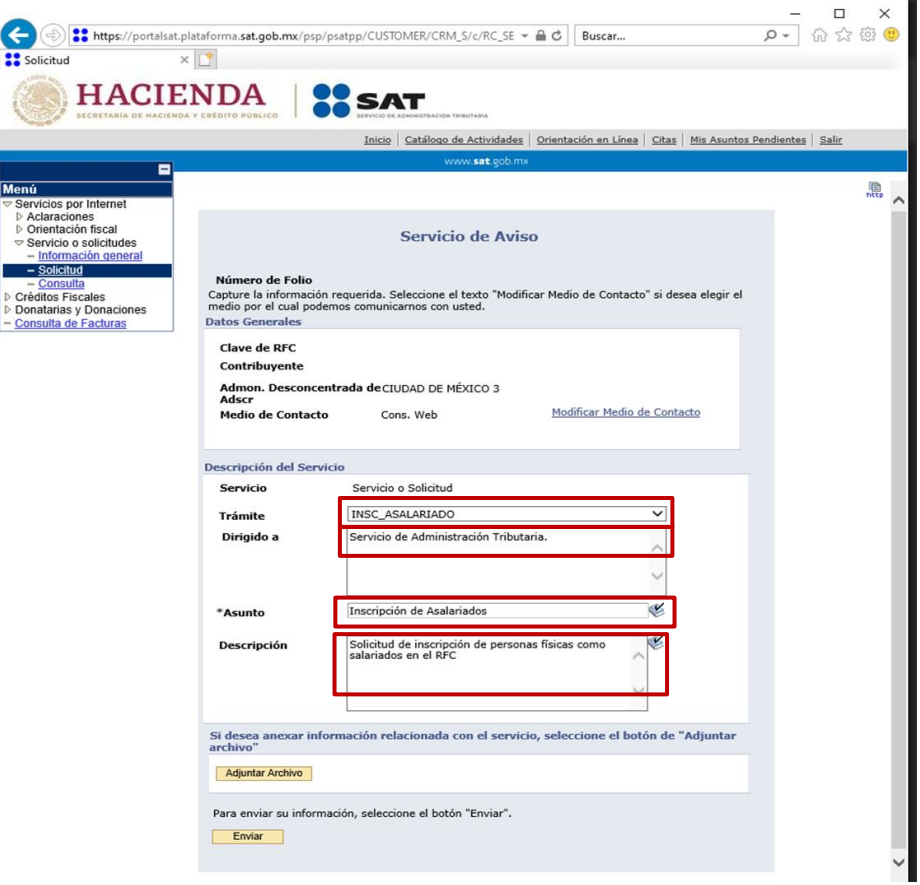

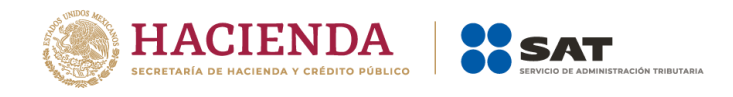

**Paso 7.-** Para anexar la información relacionada con el servicio, selecciona el botón **Adjuntar archivo/ Examinar/ Seleccionar el archivo/ Cargar**:

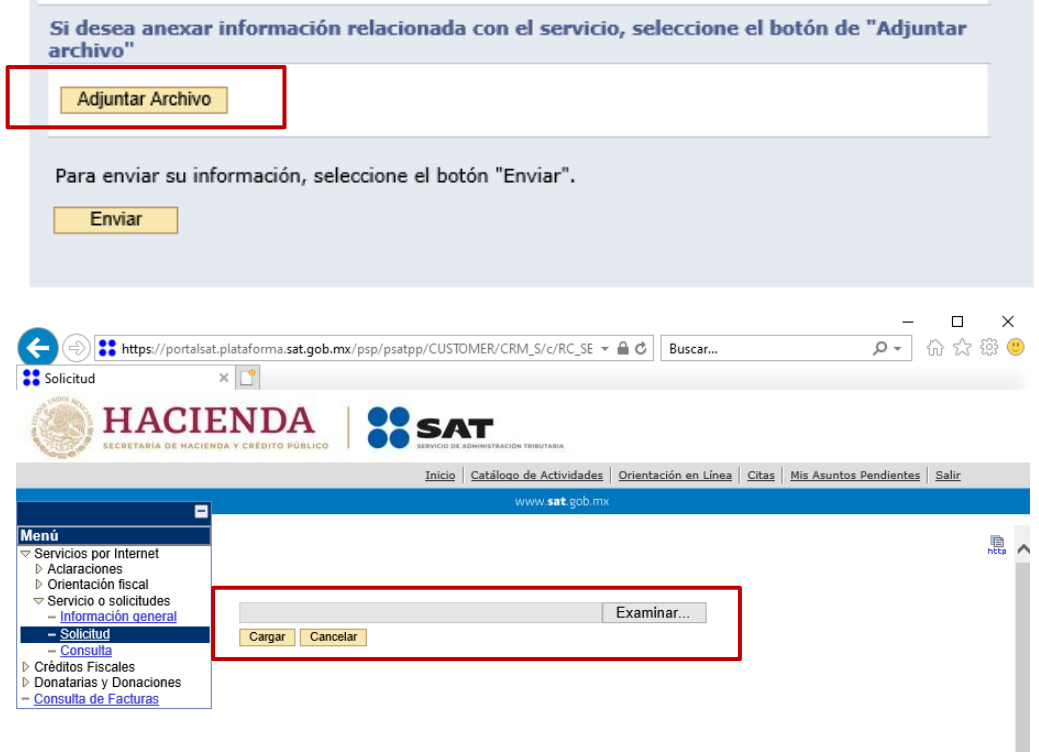

**Paso 8.-** Para enviar la información, da clic en **Enviar**:

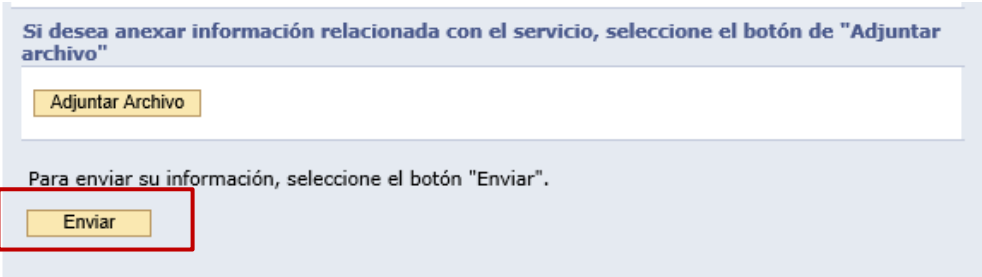

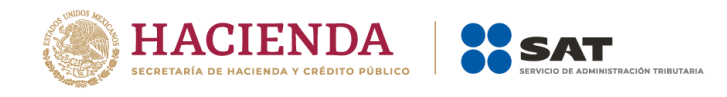

 $\sim$ 

**Paso 9.-** Verifica que la información anexa se encuentre correcta:

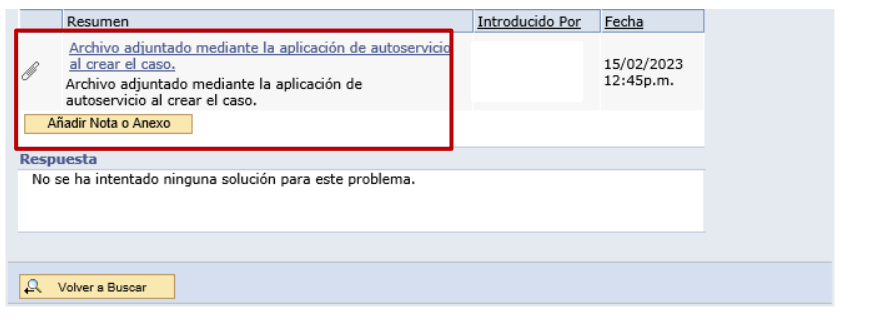

Puedes imprimir tu acuse en el siguiente apartado, una vez que el sistema te haya proporcionado tu número de folio.

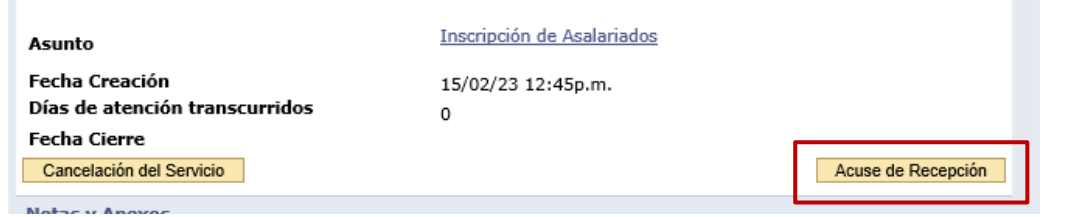

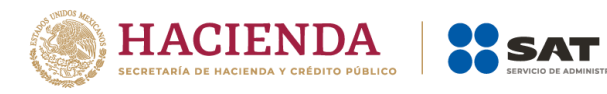

## Acuse de recepción:

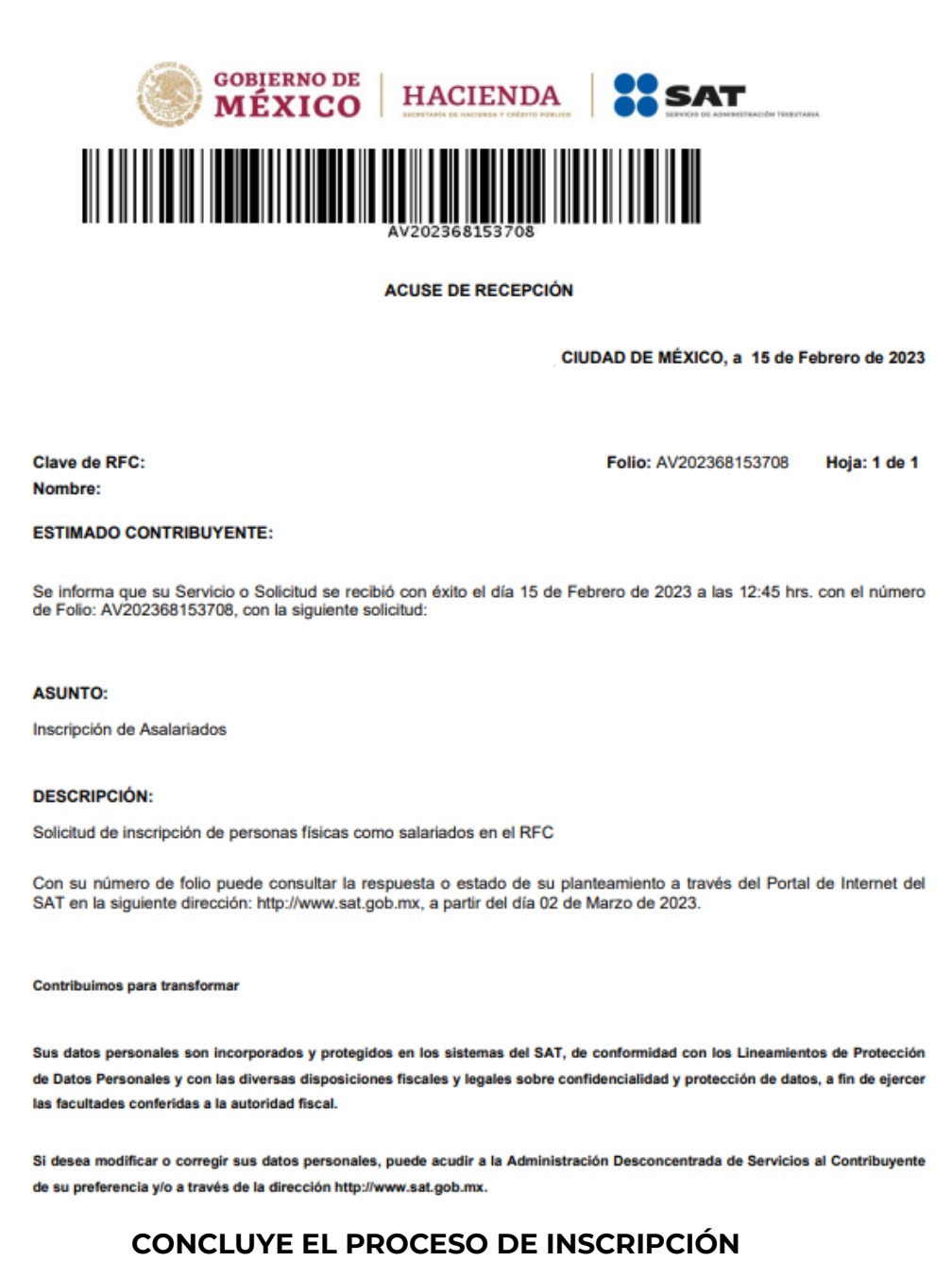

TARIA

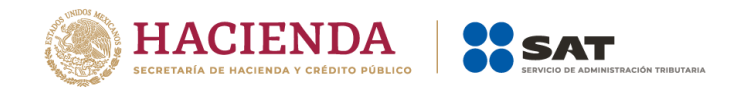

#### <span id="page-10-0"></span>**IV. Consulta el estatus o resultado y da seguimiento al trámite de inscripción en el RFC de asalariados**

Dentro de los 10 días hábiles después de haber realizado la solicitud de inscripción de tus asalariados conforme a la Ficha 40/CFF del Anexo 1-A de la RMF podrás consultar y dar seguimiento a tu trámite, si haces lo siguiente:

**Paso 1.-** Dentro del mismo aplicativo, ve al menú de Servicio o solicitudes (paso 5 de la presente Guía).

**Paso 2.-** Elige la opción **Consulta**.

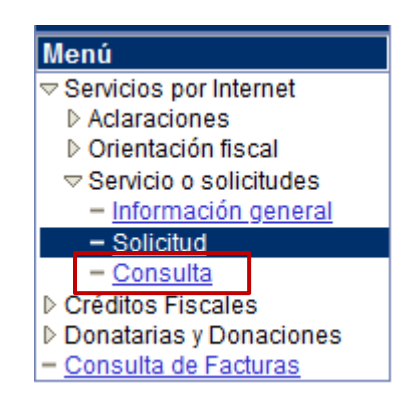

Paso 3.- Captura el número de folio asignado a tu solicitud y da clic en el botón **Buscar**.

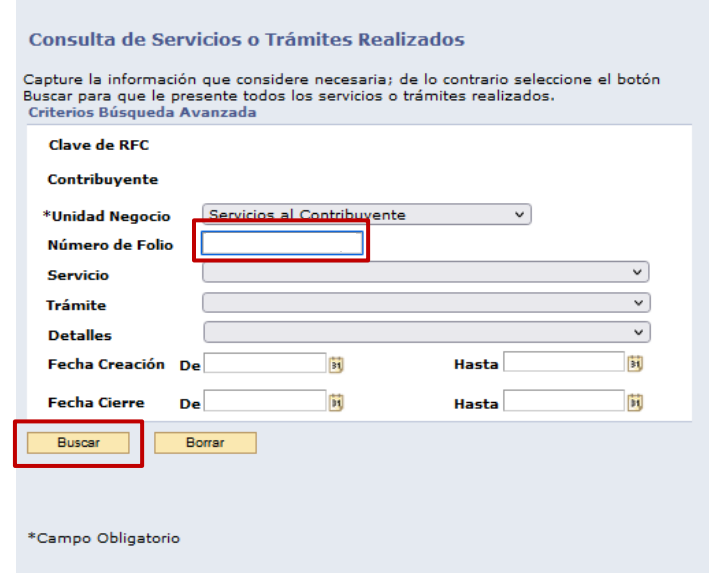

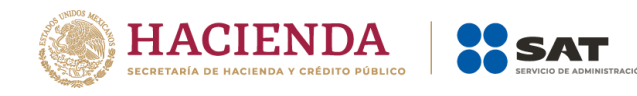

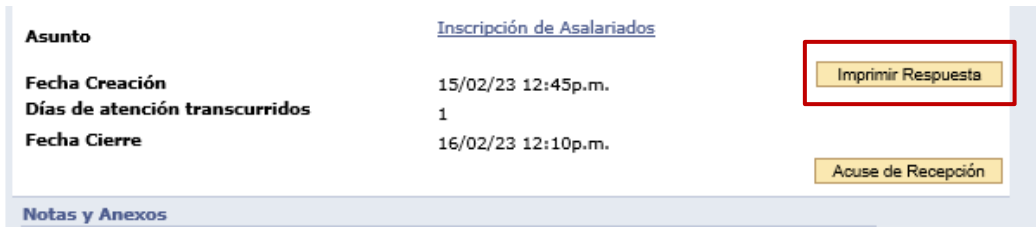

El sistema presenta la información correspondiente al estatus de la solicitud. Solo si el trámite a consultar se encuentra solventado, se podrá obtener los documentos siguientes:

- Acuse de respuesta (procedente o rechazado).
- Resultado del proceso de inscripción de asalariados en el Registro Federal de Contribuyentes (en caso de ser procedente).

## **FIN DEL PROCEDIMIENTO**

#### <span id="page-11-0"></span>**V. Disposiciones jurídicas aplicables**

- Artículo 27, apartados A, fracción IV; B, fracción VII y D, fracción IV del Código Fiscal de la Federación.
- Artículos 23, cuarto párrafo, fracción II y 26 del Reglamento del Código Fiscal de la Federación.
- Regla 2.4.6. Inscripción en el RFC de trabajadores, Resolución Miscelánea Fiscal vigente
- Ficha 40/CFF del Anexo 1-A de la Resolución Miscelánea Fiscal vigente.